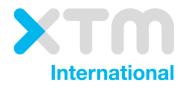

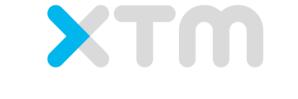

Better Translation Technology

# **XTM Connect for Drupal 8**

Documentation for XTM Connect for Drupal 8.

Published by XTM International Ltd.

© Copyright XTM International Ltd. All rights reserved. No part of this publication may be reproduced or transmitted in any form or by any means, including photocopying, without prior written consent of XTM International Ltd.

November 2017

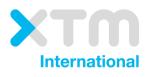

XTM-International Ltd, PO Box 2167, Gerrards Cross, SL9 8XF, UK Tel.: +44 (0)1753 480479 email: sales@xtm-intl.com <u>http://www.xtm-intl.com</u>

# 1. Table of Contents

| 1. | Table of Contents                          |
|----|--------------------------------------------|
| 2. | Introduction4                              |
| 3. | Requirements and Installation              |
|    | Requirements                               |
| 4. | Drupal Settings Important for XTM Connect6 |
|    | Language Configuration                     |
| 5. | Provider Configuration8                    |
|    | Provider Configuration                     |
| 6. | Drupal Translation User Interface11        |
|    | Job Items                                  |
|    | Jobs                                       |
|    | Add Continuous Job                         |
|    | Sources                                    |
|    | Cart                                       |
|    | Providers                                  |
|    | Settings                                   |
| 7. | Requesting Translation19                   |
| 8. | Translation Process and Status             |
| 9. | Reviewing Translated Content               |

# 2. Introduction

XTM Connect for Drupal 8 is an auxiliary application for both XTM Cloud and XTM Suite. It connects directly to your Drupal website, automating the process of sending new or changed content to XTM and creating translation projects. When the project workflow is complete; it returns translated content to the website. XTM Connect for Drupal 8 has several advantages including reducing the number of manual tasks, thereby decreasing costs, turnaround times, and human errors.

Use of the application is provided under a separate software license and is not included in the standard XTM license or subscription agreement.

Contact the XTM Sales at <u>sales@xtm-intl.com</u> to learn more about XTM Connect for Drupal 8 and request a quote. Upon purchase, XTM will enable the API connection for you.

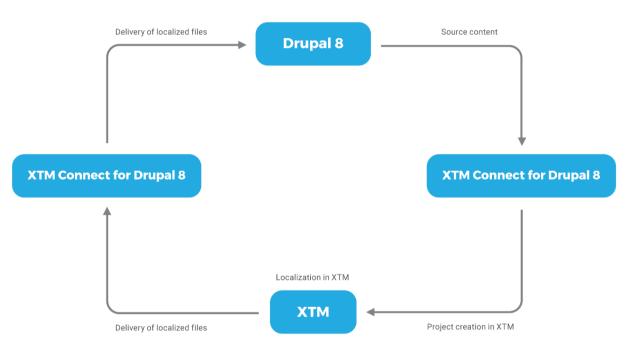

XTM Connect for Drupal 8 workflow diagram

# 3. Requirements and Installation

#### Requirements

XTM Connect for Drupal 8 is installed as an additional module to Drupal 8 and requires the Translation Management Tool (TMGMT) plugin to be installed and enabled on the Drupal website.

If you do not have TMGMT installed in your instance of Drupal, the module is available for download from <u>https://www.drupal.org/project/tmgmt</u>.

Please ensure you have the PHP SOAP extension enabled in your server. For further information please go to <u>SOAP setup documentation</u>.

You will also need your XTM API account details. For more information, please contact XTM support at <a href="mailto:support@xtm-intl.com">support@xtm-intl.com</a>.

#### Installation

Translation Management Tool and XTM Translator modules must be installed first on the Drupal server, then in the Drupal interface.

#### Installation on server

- 1. Download the Translation Management Tool module package for Drupal versions 8.x-x.x from <a href="https://www.drupal.org/project/tmgmt">https://www.drupal.org/project/tmgmt</a>.
- 2. Extract the downloaded file in the *modules* folder of your Drupal installation.
- 3. Extract the XTM connector package received from XTM Sales in the *modules* folder of your Drupal installation.

#### Installation in Drupal

- 1. Click Manage and go to the Extend tab.
- 2. Install the following modules:
  - a. Content Entity Source
    - b. Translation Management Core
    - c. XTM Translator

The modules listed above are the minimum requirements. Activation of other Translation Management modules is optional. For displaying content in a translated language, it is also obligatory to use either an embedded or additional language switching module.

### 4. Drupal Settings Important for XTM Connect

There are several Drupal settings to check before content can be translated.

#### Language Configuration

Ensure languages are installed on your Drupal website. To add languages, click 'Languages' on the Configuration Tab. Translation is not possible when there are less than two languages installed on your website.

| List Detection and                                        | d selection                          |                                                             |                                                               |                           |
|-----------------------------------------------------------|--------------------------------------|-------------------------------------------------------------|---------------------------------------------------------------|---------------------------|
| ome » Administration » Co                                 | onfiguration » Regional and langua   | age                                                         |                                                               |                           |
| order the configured lang                                 | guages to set their order in the lan | guage switcher block and, when editing content, in the list | of selectable languages. This ordering does not impact dete   | ction and selection.      |
| ie site default language ca<br>Ilback language for langua |                                      | ded to change the default language on a working site. Con   | figure the Selected language setting on the detection and sel | ection page to change the |
|                                                           | -                                    | uage is added, or when new modules or themes are enable     | d. The report Available translation updates shows the status  | Interface text can be     |
| stomized in the user inter                                |                                      | auge is added, of when new modules of themes are enable     | a. The report Available translation updates shows the status  | interface text can be     |
|                                                           |                                      |                                                             |                                                               |                           |
| + Add language                                            |                                      |                                                             |                                                               |                           |
| + Add language                                            |                                      |                                                             |                                                               | Show row we               |
| + Add language                                            | DEFAULT                              | INTERFACE TRANSLATION                                       | OPERATIONS                                                    | Show row we               |
| NAME                                                      | DEFAULT                              | INTERFACE TRANSLATION                                       | OPERATIONS<br>Edit •                                          | Show row we               |
|                                                           |                                      |                                                             |                                                               | Show row we               |
| NAME<br>€ English                                         | ۲                                    | not applicable                                              | Edit                                                          | Show row we               |

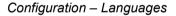

#### **Content Language**

Content language settings depend on the Drupal languages available on your website. Ensure the target languages are installed in your Drupal before enabling content language items.

Click Content language and translation on the Configuration tab. There you will find system wide settings for different types of content that can be taken for translation. First select the required items on the Custom language settings list, then choose the translatable items elements and the default language. Essentially, the following custom language settings should be selected: content, custom block, custom menu link and user.

For articles and basic pages, the content, body and title are the most important translatable elements as they contain the content displayed. For block elements, these elements are block description and body.

| Content lang                                                                                                    | uage 🛱                 |                                                                                                    |
|----------------------------------------------------------------------------------------------------|------------------------|----------------------------------------------------------------------------------------------------|
|                                                                                                    | ige.<br>ettings        | <i>rjes, user profiles,</i> or any other supported element on your site. By default, language settings hide the language selector and the language is the                                              |
| TRANSLATABLE                                                                                                    | CONTENT TYPE           | CONFIGURATION                                                                                                    |
|                                                                                                    | Article                | Default language<br>Site's default language (English)<br>Explanation of the language options is found on the languages list page.<br>Show language selector on create and edit pages                   |
| ×                                                                                                    | Body                   | Default language         Site's default language (English)         Explanation of the language options is found on the languages list page.            Show language selector on create and edit pages |
|                                                                                                    | Title                  |                                                                                                    |
|                                                                                                    | Authored by            |                                                                                                    |
| Image: A start of the start of the start | Publishing status      |                                                                                                    |
| V                                                                                                    | Authored on            |                                                                                                    |
|                                                                                                    | Changed                |                                                                                                    |
|                                                                                                    | Promoted to front page |                                                                                                    |

Configuration > Content language and translation

# 5. Provider Configuration

Providers are used to configure connections with XTM. Multiple providers can be configured to offer a choice of different XTM set ups. Provider configuration is a crucial step in the creation of connection between XTM and Drupal. To create a new provider, click 'Translation' then 'Providers'.

| Job Items       | Jobs          | Sources | Cart | Providers | Settings      |            |
|-----------------|---------------|---------|------|-----------|---------------|------------|
| Home » Administ | ration » Tran | slation |      |           |               |            |
| + Add provider  |               |         |      |           |               |            |
| LABEL           |               |         |      |           | PROVIDER      | OPERATIONS |
| 🕂 Alex XTM      |               |         |      |           | International | Edit •     |
| ⊕ ХТМ           |               |         |      |           | International | Edit -     |
| 🕂 Sean          |               |         |      |           | International | Edit -     |
| 🕁 Wojtek XTI    | M Cloud       |         |      |           | International | Edit -     |
| Save            |               |         |      |           |               |            |
|                 |               |         |      |           |               |            |

Translation – Providers

#### **Provider Configuration**

To send content for translation, configure a working provider needs to be configured. To start creating a provider click 'Add provider'.

| Add Provider 🕁                                                               |                                                                                               |               |
|------------------------------------------------------------------------------|-----------------------------------------------------------------------------------------------|---------------|
| Home » Administration » Translation » Prov                                   | iders                                                                                         |               |
| Label *                                                                      |                                                                                               |               |
| New provider                                                                 | Machine name: new_provider [Edit]                                                             |               |
| The label of the provider.                                                   |                                                                                               |               |
| Description                                                                  |                                                                                               |               |
| XTM Translator service.                                                      |                                                                                               |               |
|                                                                              |                                                                                               |               |
| The description of the provider.                                             |                                                                                               |               |
| Auto accept finished translations<br>This skips the reviewing process and au | omatically accepts all translations as soon as they are returned by the translation provider. |               |
| Provider plugin *                                                            |                                                                                               | XTM           |
|                                                                              |                                                                                               | International |

XTM Provider configuration part one

- **Label** the name under which the provider will be displayed on the provider list. It can be a linguist name, customer name or something else.
- **Description** a suitable description, for example it can include projects for which the translator should be used, details of XTM templates available for this provider, such as the workflow used and more.
- Auto accept finished translations when this option is ticked, translated content is published automatically on the website without the user review step.
- Translator plugin the integration plugin. For connecting with XTM always select "XTM".

| X | TM API URL *                                                           |
|---|------------------------------------------------------------------------|
| Γ | https://xtm-cloud.com/project-manager-gui/services/v2/projectmanager/X |
| P | ease enter the XTM URL                                                 |
| x | TM API Client name *                                                   |
| ſ | TestAdministrator                                                      |
| P | ease enter your Client name for XTM.                                   |
| x | TM API User ID *                                                       |
|   | 52858                                                                  |
| P | ease enter your User ID for XTM.                                       |
| x | TM API Password *                                                      |
| Γ |                                                                        |
| P | ease enter your Password for XTM.                                      |
| x | TM project Customer ID *                                               |
|   | 47468                                                                  |
| P | ease enter the project Customer ID                                     |
| P | roject name prefix *                                                   |
|   | Drupal8                                                                |

Provider configuration part two

- XTM API URL URL of the SOAP service. In case of XTM Cloud, enter the following URL: <u>https://www.xtm-cloud.com/project-manager-</u> gui/services/v2/projectmanager/XTMWebService?wsdl
- XTM API Client name the name you enter in the Company field of the XTM login page.
- XTM API User ID the project creator user ID. XTM recommends to create a new user specifically for XTM Connect so that it is simple to track XTM Connect activity separately from other users' human actions. The XTM Connect user needs to have a Project Manager role. You can check the user ID in XTM on the User list (see picture *XTM User ID* below).
- XTM API Password the password set for the project creator user. It is the normal password used by the user to log in to XTM
- XTM project Customer ID the customer, for which you will be creating projects. You can check the customer ID in XTM on the Customer list, similar to the way it is presented on picture XTM User ID below.
- **Project name prefix** a prefix for projects automatically created by Drupal to differentiate them from projects created by Project Managers. Leave this field blank to disable the prefix.

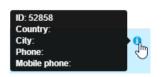

XTM User ID

#### XTM Connect - Drupal 8

| Default project mode *                                                      |
|-----------------------------------------------------------------------------|
| Single file - translation returned at the end of the project                |
| $\bigcirc$ Multiple files – translation returned when each file is complete |
| $\odot$ Multiple files - translation returned when all files are complete   |
| Default mode of the project selected in job checkout.                       |
| $\square$ Enable multiple translations                                      |
| There will be one project in XTM for all target languages.                  |
| en                                                                          |
| English (UK) V                                                              |
| de                                                                          |
| German v                                                                    |
| fr                                                                          |
| French (France) ~                                                           |
| Connect                                                                     |
| Save                                                                        |

Provider configuration part three

- **Default project mode** the default mode of the project which is set during the job checkout. The options are:
  - Single file translation returned at the end of the project. All the job items which may be from various nodes are stored in one XML file and sent to XTM for translation. When this file has been completed it is returned to Drupal.
  - **Multiple files** translation returned when each file is complete. The content from each node is sent to XTM as a separate XML file. As soon as each file is complete it is returned to Drupal.
  - Multiple files translation returned when all files are complete. The content from each node is sent to XTM as a separate XML file. All the files must be completed before being sent back to Drupal.
- **Enable multiple translations** an option to create projects with multiple target languages; by default separate projects are created for translation into each target language.
- Language mappings selection of language variants for Drupal language codes.

# 6. Drupal Translation User Interface

After successful installation of the modules, the Translation tab is added to the Drupal management menu.

| Bac      | k to site                | Manage           | Shortcuts             | 👤 wtomas       | zewski          |                    |        |         |      |
|----------|--------------------------|------------------|-----------------------|----------------|-----------------|--------------------|--------|---------|------|
| Cont     | tent                     | Structure        | Appearance            | Extend         | 🔧 Configuration | <b>Translation</b> | People | Reports | P He |
| Tra      | ansla                    | tion 🟠           |                       |                |                 |                    |        |         |      |
| Horr     | ne » Adı                 | ministration     |                       |                |                 |                    |        |         |      |
| Ø        | <b>Job Ite</b><br>Overvi | ew of existing j | ob items.             |                |                 |                    |        |         |      |
| ~        | <b>Jobs</b><br>Manag     | e and review ex  | kisting translation j | obs.           |                 |                    |        |         |      |
| 0        | <b>Source</b><br>View tr |                  | s of your site and c  | reate new job: | 5.              |                    |        |         |      |
| 0        | <b>Cart</b><br>Manag     | e the cart items | ş.                    |                |                 |                    |        |         |      |
| <u> </u> | <b>Provid</b><br>Add ar  |                  | lation service provi  | ders.          |                 |                    |        |         |      |
| Ø        | Setting<br>Config        | -                | ation management      | settings.      |                 |                    |        |         |      |

The Translation view

#### Job Items

The Job Items tab provides comprehensive information about items sent to XTM for translation together with their status.

| Content 🔥     | Structure  | Appearance        | Extend | 🔦 Configurati | on 🕥 Translation     | People   | Reports   | R Help   |             |        |                         |            |  |
|---------------|------------|-------------------|--------|---------------|----------------------|----------|-----------|----------|-------------|--------|-------------------------|------------|--|
| ob Items      |            |                   |        |               | U                    | _        |           |          |             |        |                         |            |  |
| Job Items     | Jobs       | Sources           | Cart   | Providers     | Settings             |          |           |          |             |        |                         |            |  |
| lome » Admini | stration » | Translation       |        |               |                      |          |           |          |             |        |                         |            |  |
| tate          |            | ource language    |        | Tar           | get language         |          |           |          |             |        |                         |            |  |
| - Any -       | •          | - Any -           |        | ▼ - A         | iny -                |          | •         |          |             |        |                         |            |  |
| Apply         |            |                   |        |               |                      |          |           |          |             |        |                         |            |  |
| LABEL         |            |                   | JOB    |               | ТҮРЕ                 | F        | ROM 1     | O PI     | ROGRESS WOR | D TAGS | CHANGED 🗸               | OPERATIONS |  |
| Contact       |            |                   | Conta  | ct            | Custom menu link     | E        | inglish C | ierman A | ported      | 1 0    | Thu, 04/06/2017 - 15:32 | View       |  |
| XTM Tra       | nslation N | lanagement System | Reque  | sted transl   | Content (Basic page) | E        | inglish C | ierman A | ported 4    | 15 3   | Thu, 04/06/2017 - 15:32 | View       |  |
| Improve       | process    |                   | Test   |               | Custom block (Basic  | block) E | nglish F  | olish A  | ccepted 6   | 57 2   | Thu, 04/06/2017 - 15:06 | View       |  |
| Translat      | ors        |                   | Trans  | lators        | Custom menu link     | E        | nglish C  | ierman A | ccepted     | 1 0    | Mon, 03/20/2017 - 13:47 | View       |  |
| VTM Tra       | nslation N | lanagement System | WT     |               | Content (Basic page) | E        | nglish P  | olish A  | ccepted 4   | 15 3   | Fri, 03/03/2017 - 15:31 | View       |  |
| AIMIIIa       |            |                   |        |               |                      |          |           |          |             |        |                         |            |  |

Translation – Job Items

#### Filter

Job items can be easily found using the dropdown list filters below the tabs available in the Translation section. Users can filter job items by state, source language and target language.

#### Operations

The operations column displays actions you can take for each task:

- View. Displays more details about a job item.
- Review. Opens a job item to confirm that it is correct before publishing on the website.
- Abort. Prevents a job item from being accepted and published.
- Delete. Deletes a job item from Drupal and XTM.

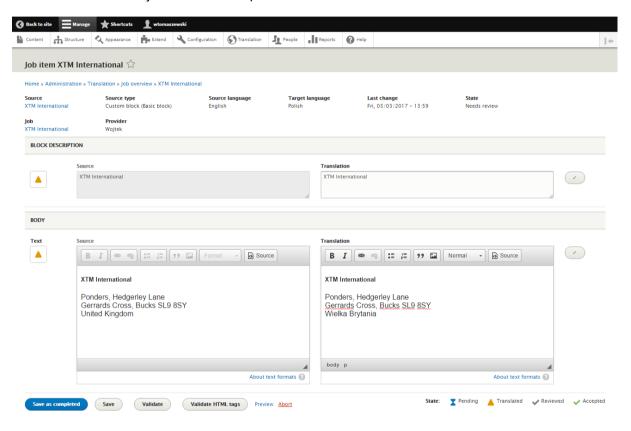

Translation – Job Items – Review

Jobs

The job tab lists all jobs sent and saved for translation.

| Back to | site 🚍 Manage 🗙 Shortcuts 🤰            | wtomaszewski         |                |               |           |             |       |      |                         |            |    |
|---------|----------------------------------------|----------------------|----------------|---------------|-----------|-------------|-------|------|-------------------------|------------|----|
| Content | Structure 🔇 Appearance                 | Extend 🔧 Configurati | on Translation | People People | Reports   | P Help      |       |      |                         |            |    |
| ob o    | verview 🖧                              |                      |                |               |           |             |       |      |                         |            |    |
| Job     | Items Jobs Sources C                   | art Providers        | Settings       |               |           |             |       |      |                         |            |    |
| lome »  | Administration » Translation           |                      |                |               |           |             |       |      |                         |            |    |
| + Add   | f continuous job                       |                      |                |               |           |             |       |      |                         |            |    |
| tate    | Source language                        | Target la            |                |               | Provider  |             |       |      |                         |            | (. |
| - Any   | - 🔻 - Any -                            | ▼ - Any -            |                | •             | - Any - 🔻 |             |       |      |                         |            |    |
| App     | ły                                     |                      |                |               |           |             |       |      |                         |            |    |
|         | LABEL                                  | FROM                 | то             | PROV          | IDER      | PROGRESS    | WORDS | TAGS | CHANGED                 | OPERATIONS |    |
|         | Reduce human errors                    | English              | German         | (Unde         | fined)    | Unprocessed | 58    | 2    | Thu, 04/06/2017 - 16:58 | Submit -   |    |
| I       | Improve process                        | English              | Polish         | Wojte         | k         | 2           | 67    | 2    | Thu, 04/06/2017 - 16:58 | Manage -   |    |
| I       | Improve process                        | English              | French         | Wojte         | k         | 2           | 67    | 2    | Thu, 04/06/2017 - 16:57 | Manage -   |    |
| •       | XTM Translation Management System      | English              | German         | (Unde         | fined)    | Unprocessed | 45    | 3    | Thu, 04/06/2017 - 16:55 | Submit -   |    |
|         | Contact                                | English              | German         | Piotr         | хтм       | Finished    | 1     | 0    | Thu, 04/06/2017 - 15:32 | Manage -   |    |
|         | Requested translation without template | English              | German         | XTM           |           | Finished    | 45    | 3    | Thu, 04/06/2017 - 15:32 | Manage -   |    |
|         | Test                                   | English              | Polish         | Wojte         | k         | Finished    | 67    | 2    | Thu, 04/06/2017 - 15:06 | Manage -   |    |
|         | Translators                            | English              | German         | Piotr         | XTM       | Finished    | 1     | 0    | Mon, 03/20/2017 - 13:47 | Manage -   |    |
|         |                                        |                      |                |               |           |             |       |      |                         |            |    |

Translation – Job

#### Filter

Jobs can be easily found using the dropdown list filters below the tabs available in the Translation section. Users can filter jobs by state, source language and target language.

#### Operations

The operations column displays actions you can take for each task:

- Manage: Displays job items and more details about a job.
- **Submit:** Sends to the selected translator a job previously saved for translation.
- Abort: Interrupts a job translation process. Aborted jobs can be deleted or resubmitted.
- Delete: Deletes a job from Drupal and XTM.

| ontent              | Structure Structure | Appearance             | Extend           | Configuration           | Translation        | People People   | Reports              | P Help                 |                      |             |                               |              | _ |
|---------------------|---------------------|------------------------|------------------|-------------------------|--------------------|-----------------|----------------------|------------------------|----------------------|-------------|-------------------------------|--------------|---|
| TM Tr               | ranslation M        | lanagement             | System ar        | nd 2 more (End          | ulish to Geri      | man. Activ      | ve) 🛣                |                        |                      |             |                               |              |   |
|                     |                     | -                      |                  |                         | •                  |                 |                      |                        |                      |             |                               |              |   |
| ibel                | ummstration » 1     | ranslation » Job o     | rerview          |                         |                    |                 |                      |                        |                      |             |                               |              |   |
|                     |                     |                        |                  |                         |                    |                 |                      |                        |                      |             |                               |              |   |
| ou can pi           | rovide a label for  | this job in order 1    | o identify it ea | sily later on. Or leave | it empty to use t  | he default one  | 2.                   |                        |                      |             |                               |              |   |
| ource lar<br>Iglish | nguage              | Target lange<br>German | lage             | Provider<br>XTM         | Total wor<br>175   | ds              | Total HTML ta<br>7   |                        | ated<br>1, 03/01/201 | 7 = 17.27   |                               |              |   |
| -                   |                     |                        |                  |                         |                    |                 |                      |                        | .,,,,                |             |                               |              |   |
| JOB ITE             | EMS                 |                        |                  |                         |                    |                 |                      |                        |                      |             |                               |              |   |
|                     | LABEL               |                        |                  | TYPE                    |                    |                 | PROGRES              | s v                    | /ORDS                | TAGS        | CHANGED                       | OPERATIONS   |   |
|                     | XTM Translatio      | n Management Sy        | stem             | Conte                   | nt (Basic page)    |                 | Aborted              |                        | 45                   | 3           | Fri, 03/03/2017 - 11:24       | View         |   |
| I                   | Automate and        | save time              |                  | Custo                   | m block (Basic blo | ock)            | 2                    |                        | 63                   | 2           | Wed, 03/01/2017 - 17:27       | View -       |   |
| I                   | Improve proces      | 5                      |                  | Custo                   | m block (Basic blo | ock)            | 2                    |                        | 67                   | 2           | Wed, 03/01/2017 - 17:27       | View -       |   |
| PROVID              | DER INFORMATIO      | N                      |                  |                         |                    |                 |                      |                        |                      |             |                               |              |   |
| Check               | for the project st  | atus in XTM. If the    | translation ha   | s been completed in     | XTM, but it is not | available ther  | re, XTM translator   | vill automatically ret | rieve the trar       | slation aft | er clicking the button below. |              |   |
| C                   | heck project sta    | tus                    |                  |                         |                    |                 |                      |                        |                      |             |                               |              |   |
| TRANS               | LATION JOB MES      | SAGES                  |                  |                         |                    |                 |                      |                        |                      |             |                               |              |   |
| CREA                | ATED                |                        |                  | MESSAGE                 |                    |                 |                      |                        |                      |             |                               | NAME         |   |
| Wed,                | , 03/01/2017 - 1    | 7:27                   |                  | The project ha          | s been successfu   | lly submitted f | for translation. Pro | ect ID: 62008.         |                      |             |                               | wtomaszewski |   |
|                     |                     |                        |                  |                         |                    |                 |                      |                        |                      |             |                               |              |   |

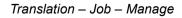

#### Add Continuous Job

A continuous job automatically detects new and updated materials of a specific content type. Projects are automatically created in XTM in time intervals set in Cron. Continuous job supports only a single source to target language combination. You can read more about the Continuous job feature of the TMGMT at: <u>https://www.drupal.org/node/2832076</u>.

| ibel *                     |                                        |                  |   |  |
|----------------------------|----------------------------------------|------------------|---|--|
| ou need to provide a label | for this job in order to identify it I | ater on.         |   |  |
| ource language *           | Target language *                      | Owner*           |   |  |
| English 🔻                  | German 🔻                               | wtomaszewski (5) | 0 |  |
| CONTINUOUS SETTING         | 5                                      |                  |   |  |
| Configure the sources the  | hat should be enabled for this cont    | inuous job.      |   |  |
| Content                    |                                        |                  |   |  |
| Custom block               |                                        |                  |   |  |
| Custom menu link           |                                        |                  |   |  |
| User                       |                                        |                  |   |  |
| XT                         | that will process the translation.     |                  |   |  |
| O Multiple files - tra     | te                                     | complete         |   |  |

Translation Jobs – Jobs – Add Continuous job

When at least one continuous job is set up, it is possible to add specific sources to the continuous job matching the language combination from the Sources tab, or select the All (continuous check only) option to add all sources listed for the specific source type.

| ▼ OPERATIONS        |             |                           |                             |
|---------------------|-------------|---------------------------|-----------------------------|
| Request translation | Add to cart | Check for continuous jobs | All (continuous check only) |

Adding sources to continuous jobs from Translation - Sources

#### Sources

The Sources tab lists content items that can be requested for translation. The table with items available for translation includes information about the item's source text and its existing translation.

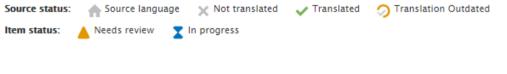

Translation – Source statuses

The Choose source dropdown list filters items by content type. Values available for choice in the Choose source dropdown depend on the Drupal settings and modules installed. Basic websites will probably only include Content, Custom block, Custom menu link and User.

|            | Structure                                                                       | Appearance           | Extend       | Configuration  | Translation | People People | Reports | P Help                   |               |                          |
|------------|---------------------------------------------------------------------------------|----------------------|--------------|----------------|-------------|---------------|---------|--------------------------|---------------|--------------------------|
| Custo      | om block ove                                                                    | erview (Conte        | nt Entity)   | 55             |             |               |         |                          |               |                          |
|            |                                                                                 | Franslation » Transl |              |                |             |               |         |                          |               |                          |
|            | e source                                                                        |                      | anon sources |                |             |               |         |                          |               |                          |
| Custor     | m block 🔹 🔻                                                                     |                      |              |                |             |               |         |                          |               |                          |
|            | ent Entity                                                                      |                      |              | arget language |             |               |         |                          |               |                          |
| Cus        | stom block                                                                      | - Any                | - ▼          | - Any - 🔻      | Search      | Cancel        |         |                          |               |                          |
| Cus<br>Use | stom menu link<br>er                                                            |                      |              |                |             |               |         |                          |               |                          |
|            |                                                                                 |                      |              |                |             |               |         |                          |               |                          |
|            | Request translation                                                             | Add to ca            | art          |                |             |               |         |                          |               |                          |
|            | cequest transmittor                                                             |                      |              |                |             |               |         |                          |               |                          |
|            | TITLE (IN SOURC                                                                 |                      |              |                | 1           | English       |         | GERMAN                   | FRENCH        | POLISH                   |
|            |                                                                                 |                      |              |                |             | english       |         | GERMAN                   | FRENCH        | POLISH                   |
|            | TITLE (IN SOURC                                                                 |                      |              |                |             |               |         |                          |               |                          |
|            | TITLE (IN SOURC                                                                 | E LANGUACE)          |              |                |             | A             |         | ×I                       | ×             | ×                        |
|            | TITLE (IN SOURC<br>Mission<br>Contacts                                          | E LANGUAGE)          |              |                |             | <b>↑</b>      |         | ××                       | ×<br>•        | × 🔺<br>× 🔺               |
|            | TITLE (IN SOURCE<br>Mission<br>Contacts<br>XTM International                    | E LANCUACE)          |              |                | •           | ń<br>ń        |         | × I<br>× I<br>× I        | ×<br>•<br>× • | × ▲<br>× ▲<br>× ▲        |
|            | TTTLE (IN SOURCE<br>Mission<br>Contacts<br>XTM International<br>Reduce human en | E LANGUAGE)          |              |                | •           | ↑<br>↑<br>↑   |         | × X<br>× X<br>× X<br>× X | ×             | × ▲<br>× ▲<br>× ▲<br>× ▲ |

Translation – Sources

Items selected for translation can be either added to cart to send them for translation later, or be requested for translation right from the screen.

| Home » Administration » T                                                                   | ranslation » Job overview           |                                |                             |       |                                  |             |           |             |              |
|---------------------------------------------------------------------------------------------|-------------------------------------|--------------------------------|-----------------------------|-------|----------------------------------|-------------|-----------|-------------|--------------|
| <ul> <li>One job needs to b</li> </ul>                                                      | be checked out.                     |                                |                             |       |                                  |             |           |             |              |
| Label                                                                                       |                                     |                                |                             |       |                                  |             |           |             |              |
| XTM Translation Manager                                                                     | ment System                         |                                |                             |       |                                  |             |           |             |              |
| You can provide a label for                                                                 | this job in order to identify it ea | asily later on. Or leave it em | oty to use the default one. |       |                                  |             |           |             |              |
| Source language<br>English                                                                  | Target language *<br>German ▼       | Total words<br>45              | Total HTML tags<br>3        |       |                                  |             |           |             |              |
| ▼ CONFIGURE PROVIDER                                                                        |                                     |                                |                             | ▼ JOB | ITEMS                            |             |           |             |              |
| Provider *<br>Wojtek 🔻                                                                      |                                     |                                |                             | L     | ABEL                             | ТҮРЕ        |           |             | WORDS        |
| The configured provide                                                                      | r that will process the translation | n.                             |                             | x     | TM Translation Management System | Content (Ba | sic page) |             | 45           |
| XT                                                                                          |                                     |                                |                             |       | Load suggestions                 |             |           |             |              |
|                                                                                             | national                            |                                |                             |       |                                  |             |           |             |              |
| CHECKOUT SETTING     XTM project templa     Drupal     Select an XTM templ     Project mode | te                                  |                                |                             |       |                                  |             |           |             |              |
|                                                                                             | slation returned at the end of the  | e project                      |                             |       |                                  |             |           |             |              |
|                                                                                             | anslation returned when each fil    |                                |                             |       |                                  |             |           |             |              |
| Multiple files – tr                                                                         | anslation returned when all files   | are complete                   |                             |       |                                  |             |           |             |              |
| ▼ TRANSLATION JOB MES                                                                       | SSAGES                              |                                |                             |       |                                  |             |           |             |              |
| There are no messages                                                                       | yet in this Job.                    |                                |                             |       |                                  |             |           |             |              |
| Submit to provider                                                                          | Save job Delete                     |                                |                             |       |                                  |             | State:    | In progress | Needs review |

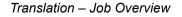

When an item has been requested for translation, a new screen displays with more settings and options to save job for later translation or to immediately submit it to a translation provider. The settings available before submitting a job are similar regardless of the location you try to send a job for translation. The translation request settings are described in detail in the <u>Requesting translation</u> chapter.

#### Cart

This tab displays items added to cart for translation. Items will remain in cart until you send them for translation, remove a selection or empty the cart. Cart is the only place in Drupal from where you can request translation into multiple languages in one go.

| Jo             | b Items                                                                    | Jobs                                                          | Sources                                                            | Cart                               | Providers                | Settings          |                                                               |                                                                                                    |
|----------------|----------------------------------------------------------------------------|---------------------------------------------------------------|--------------------------------------------------------------------|------------------------------------|--------------------------|-------------------|---------------------------------------------------------------|----------------------------------------------------------------------------------------------------|
| Home           | » Administra                                                               | ation » Tran                                                  | slation                                                            |                                    |                          |                   |                                                               |                                                                                                    |
| ۲              | TYPE                                                                       |                                                               |                                                                    |                                    |                          |                   | CONTENT                                                       | LANGUAGE                                                                                             |
| 1              | Custom n                                                                   | nenu link                                                     |                                                                    |                                    |                          |                   | Resources                                                     | English                                                                                              |
| 1              | Custom n                                                                   | nenu link                                                     |                                                                    |                                    |                          |                   | Translators                                                   | English                                                                                              |
| 1              | Custom n                                                                   | nenu link                                                     |                                                                    |                                    |                          |                   | Enterprises                                                   | English                                                                                              |
| The            | orce source<br>source lang<br>translation                                  | guage is det                                                  | ermined from th                                                    | ne item's sou                      | rce language. If y       | ou wish to enfo   | ce a different language you can select one after ticking this | s checkbox. In such case the translation of the language you selected will be used as the source for |
|                | ch<br>h 👻<br>item's source                                                 |                                                               | will be the same                                                   |                                    | t language the ite       | m will be ignor   | d.                                                            |                                                                                                    |
| -<br>Sel<br>XT | M translator<br>Please choo<br>lect a transla<br>M project te<br>one v     | se - 🔻<br>itor.<br>emplate                                    | r each project.                                                    |                                    |                          |                   |                                                               |                                                                                                    |
| Pro<br>©<br>(  | oject mode<br>Single file –<br>Multiple file<br>Multiple file<br>Request r | translation<br>s - translati<br>s - translati<br>multiple tra | returned at the<br>on returned who<br>on returned who<br>nslations | en each file i:<br>en all files an | s complete<br>e complete | 4, with one click | . It works like a cart, but without forwarding or forcing the | user to click "Continue" for each job.                                                               |
|                | lequest tran                                                               | slation                                                       | Remove sele                                                        | cted Emp                           | oty cart                 |                   |                                                               |                                                                                                    |

Translation – Cart

#### Providers

The Providers tab lists translation providers that can be used for translation jobs.

| Job Items          | Jobs          | Sources | Cart | Providers | Settings      |            |
|--------------------|---------------|---------|------|-----------|---------------|------------|
| ne » Administr     | ation » Trans | slation |      |           |               |            |
| Add provider       |               |         |      |           |               |            |
| ABEL               |               |         |      |           | PROVIDER      | OPERATIONS |
| 🕂 Alex XTM         |               |         |      |           | International | Edit -     |
| <mark>⊮</mark> хтм |               |         |      |           | International | Edit -     |
| 🕂 Sean             |               |         |      |           | International | Edit       |
| 🕂 Wojtek XTN       | I Cloud       |         |      |           | International | Edit •     |
| Save               |               |         |      |           |               |            |

Translation – Providers

#### Settings

| bitems Jobs Sources Cart Providers Settings   * Administration = Translation SREELW SETTINCS Allow quick checkout Franking this will skip the checkout form and instead directly process the translation request in cases where there is only one translator available which doesn't provide any additional configuration options. RFORMANCE SETTINCS RFORMANCE SETTINCS Regensibility of them son or con Continuous job items on con Continuous job items are submitted in groups on cron runs. Otherwise they are submitted immediately when content is created. Curry SetTINCS Respect text format Diablem will be shown. Besice tTRNE Respect text format Diablem will be shown. Besice tHTNE. Besice tHTNE.                                                                                                    |
|----------------------------------------------------------------------------------------------------|
| RFCIOW SETTINCS Allow quick checkout Enabling this will skip the checkout form and instead directly process the translation request in cases where there is only one translator available which doesn't provide any additional configuration options.  FROMANCE SETTINCS  Reference Reference |
| Allow quick checkout<br>Enabling this will skip the checkout form and instead directly process the translation request in cases where there is only one translator available which deesn't provide any additional configuration options.<br><b>FRORMANCE SETTINCS</b><br><b>The finished jobs</b><br>ver  ver  ver  ver  ver  ver  ver  ver                                                                                                    |
| Enabling this will skip the checkout form and instead directly process the translation request in cases where there is only one translator available which doesn't provide any additional configuration options.  RFORMACE SETTINCS  ge finished jobs were volume of the submitted in groups on cron runs. Otherwise they are submitted immediately when content is created.  CURTY SETTINCS  Allow access to source for translators and anyone with access to jobs access to view all content, including unpublished and other protected content.  TFORMAT SETTINCS Respect text format Disabling will force all textareas to plaintext. No editors will be shown.  werd formats Basic HTML                                                                                                    |
| ref finished jobs<br>ever                                                                                                    |
| ver       vertice         onfigured, translation jobs that have been marked as finished will be purged after a given time. The translations itself will not be deleted.         Submit continuous job items on cron         Continuous job items are submitted in groups on cron runs. Otherwise they are submitted immediately when content is created.         CURTY SETTINCS         Allow access to source for translators         Enabling this will give translators and anyone with access to jobs access to view all content, including unpublished and other protected content.         KT FORMAT SETTINCS         Respect text format         Disabiling will force all textareas to plaintext. No editors will be shown.         owed formats         Basic HTML                                                                                                    |
| onfigured, translation jobs that have been marked as finished will be purged after a given time. The translations itself will not be deleted. Submit continuous job items on cron CURITY SETTINCS Allow access to source for translators Enabling this will give translators and anyone with access to jobs access to view all content, including unpublished and other protected content. CURITY SETTINCS Respect text format Disabling will force all textareas to plaintext. No editors will be shown. Disabling will force all textareas to plaintext. No editors will be shown. Basic HTML                                                                                                    |
| Submit continuous job items on cron<br>Continuous job items are submitted in groups on cron runs. Otherwise they are submitted immediately when content is created.<br>CURITY SETTINCS<br>Allow access to source for translators<br>Enabling this will give translators and anyone with access to jobs access to view all content, including unpublished and other protected content.<br>XT FORMAT SETTINCS<br>Respect text format<br>Diabling will force all textareas to plaintext. No editors will be shown.<br>Owed formats<br>Basic HTML                                                                                                    |
| Continuous job items are submitted in groups on cron runs. Otherwise they are submitted immediately when content is created.  CURITY SETTINGS Allow access to source for translators Enabling this will give translators and anyone with access to jobs access to view all content, including unpublished and other protected content.  KT FORMAT SETTINGS Respect text format Diabling will force all textareas to plaintext. No editors will be shown. Diabling will force all textareas to plaintext. No editors will be shown. Basic HTML                                                                                                    |
| CURITY SETTINGS Allow access to source for translators Enabling this will give translators and anyone with access to jobs access to view all content, including unpublished and other protected content.  ET FORMAT SETTINGS Respect text format Disabling will force all textareas to plaintext. No editors will be shown.  We formats Basic HTML                                                                                                    |
| Allow access to source for translators<br>Enabling this will give translators and anyone with access to Jobs access to view all content, including unpublished and other protected content.<br><b>XT FORMAT SETTINCS</b><br>Respect text format<br>Disabling will force all textareas to plaintext. No editors will be shown.<br><b>owed formats</b><br>Basic HTML                                                                                                    |
| owed formats<br>Basic HTML                                                                                                    |
| Basic HTML                                                                                                    |
|                                                                                                    |
|                                                                                                    |
| Restricted HTML                                                                                                    |
| Full HTML                                                                                                    |
| Plain text                                                                                                    |
| ows to prevent content with a certain text format from being translated. If none are selected, all are allowed.                                                                                                    |
| REDDED REFERENCES                                                                                                    |
|                                                                                                    |
| checked reference fields will automatically add the translatable data of the reference to the job. This is only available when the reference is untranslatable and the target is enabled for translation.                                                                                                    |
| stom block                                                                                                    |
| Revision user                                                                                                    |
|                                                                                                    |
| ntent                                                                                                    |

Translation – Settings

#### **Allow Quick Checkout**

This feature skips the checkout form when only one translator is available for use.

#### **Purge Finished Jobs**

You can select the time after which items listed on the job items tab will be removed from the list. The available options are:

- Never
- Immediately
- After 24 hours
- After 7 days
- After 30 days
- After 365 days

#### Submit Continuous Job Items on Cron

Select this option to send items from continuous jobs for translation in periods specified in Cron. You can specify the Cron interval in Drupal on the Configuration tab > System > Cron.

| Back to sit | e 📕 Manage        | Shortcuts           | 👤 wtomas       | zewski              |                     |               |         |        |  |
|-------------|-------------------|---------------------|----------------|---------------------|---------------------|---------------|---------|--------|--|
| Content     | Structure         | Appearance          | Extend         | 🔧 Configuration     | Translation         | People People | Reports | 🕜 Help |  |
| Cron ร      | 2                 |                     |                |                     |                     |               |         |        |  |
| Home » A    | dministration » C | onfiguration » Syst | em             |                     |                     |               |         |        |  |
| Cron takes  | s care of running | periodic tasks like | checking for   | updates and indexin | g content for searc | h.            |         |        |  |
| Run         | cron              |                     |                |                     |                     |               |         |        |  |
| Last run:   | 1 hour 50 minute  | s ago.              |                |                     |                     |               |         |        |  |
| To run cro  | on from outside t | he site, go to      | -              |                     |                     |               |         |        |  |
| ▼ CRON      | SETTINGS          |                     |                |                     |                     |               |         |        |  |
| 3 hou       |                   | setting up schedu   | iled tasks can | be found by reading | the cron tutorial o | n drupal.org. |         |        |  |
| Save o      | onfiguration      |                     |                |                     |                     |               |         |        |  |

Administration > Configuration > System

#### Allow Access to Source for Translators

Provides access to all content, including unpublished and protected content for uses with access to jobs.

#### **Respect Text Format**

Turns all text areas to plain text without any editors.

#### **Allowed Formats**

Formats selected under the Allowed formats heading are translatable. When no format is selected on the list, all listed formats are translatable.

#### **Embedded References**

It is possible to add reference fields such as Revision user or Revision user ID to content sent for translation.

# 7. Requesting Translation

The TMGMT plugin is based on translation jobs. Each job is equal to an XTM project and the job item is a project file. A translation job is created for each target language.

Drupal supports sending content for translation from several places in the user interface. Various button types trigger different actions. Translation can be requested directly, and items can be added to the cart or a continuous job can be set up. The continuous job is described in the <u>Add continuous job</u> section. The most convenient method to select items for translation is to do it from Translation > Sources tab.

#### **Requesting Translation**

When items are directly requested for translation, this can be performed in only one language.

| Home » Administration » T                            | Franslation » Job overview                                               |                               |                     |                |                            |        |               |                |
|------------------------------------------------------|--------------------------------------------------------------------------|-------------------------------|---------------------|----------------|----------------------------|--------|---------------|----------------|
| <ul> <li>One job needs to b</li> </ul>               | be checked out.                                                          |                               |                     |                |                            |        |               |                |
| Label<br>You can provide a label for                 | r this job in order to identify it eas                                   | ily later on. Or leave it emp | pty to use the defa | ault one.      |                            |        |               |                |
| Source language<br>English                           | Target language *<br>French 🔻                                            | Total words<br>30             | Total HTM<br>8      | IL tags        |                            |        |               |                |
| CONFIGURE PROVIDER                                   | L .                                                                      |                               |                     | ▼ JOB ITEMS    |                            |        |               |                |
| Provider *<br>Wojtek XTM Cloud V                     | I                                                                        |                               |                     | LABEL          | ТҮРЕ                       |        |               | WORDS          |
|                                                      | er that will process the translation.                                    |                               |                     | Mission        | Custom block (Basic block) |        |               | 30             |
| ХТ                                                   |                                                                          |                               |                     | Load suggestie | ons                        |        |               |                |
| Interr                                               | national                                                                 |                               |                     |                |                            |        |               |                |
| ▼ CHECKOUT SETTING                                   | GS                                                                       |                               |                     |                |                            |        |               |                |
| XTM project templa<br>Drupal V<br>Select an XTM temp |                                                                          |                               |                     |                |                            |        |               |                |
| Project mode                                         |                                                                          |                               |                     |                |                            |        |               |                |
|                                                      | slation returned at the end of the<br>ranslation returned when each file |                               |                     |                |                            |        |               |                |
| O Multiple files - tr                                | ranslation returned when all files a                                     | tre complete                  |                     |                |                            |        |               |                |
| ▼ TRANSLATION JOB ME                                 |                                                                          |                               |                     |                |                            |        |               |                |
| There are no messages                                | yet in this Job.                                                         |                               |                     |                |                            |        |               |                |
| Submit to provider                                   | Save job Delete                                                          |                               |                     |                |                            | State: | T In progress | A Needs review |

#### Requesting Translation

- Label the name of this job and the project in XTM.
- Target Language language to translate content.
- Job items details of text to translate.
- **Provider** select your provider.
- XTM project template templates related to your customer (set in the translator) and global XTM client templates.

The 'Submit to provider' button immediately sends content for translation. The 'Save job' button saves it for later submission.

#### Adding to Cart

A different method of requesting translation is to add files to the cart from where they can be submitted for translation into multiple languages later. Even when content is sent for translation into multiple languages, XTM will create one project for each language combination.

#### XTM Connect – Drupal 8

| Γ | Job I   | tems      | Jobs         | Sources | Cart | Providers | Settings        |                |          |
|---|---------|-----------|--------------|---------|------|-----------|-----------------|----------------|----------|
| н | ome » / | Administr | ation » Tran | slation |      |           |                 |                |          |
|   | 1       | TYPE      |              |         |      | CON       | TENT            |                | LANGUAGE |
|   | •       | Custom I  | menu link    |         |      | Reso      | urces           |                | English  |
|   | •       | Custom I  | menu link    |         |      | Tran      | slators         |                | English  |
|   | •       | Custom I  | menu link    |         |      | Enter     | prises          |                | English  |
|   | •       | Content   | (Basic page) |         |      | ХТМ       | Translation Man | agement System | English  |
|   |         |           |              |         |      |           |                 |                |          |

#### Enforce source language

The source language is determined from the item's source language. If you wish to enforce a different language you can select one after ticking this checkbox. In such case the translation of the language you selected will be used as the source for the translation job.

| Source language                                                                                                    |
|----------------------------------------------------------------------------------------------------|
| English 🔻                                                                                                    |
| English uage that will be enforced as the translation job source language.                                                                                                    |
| German station into language/s                                                                                                    |
| French Polish                                                                                                    |
|                                                                                                    |
| French                                                                                                    |
| Polish 👻                                                                                                    |
| If the item's source language will be the same as the target language the item will be ignored.                                                                                              |
| XTM ONE-CLICK MULTILINGUAL PROJECTS                                                                                                    |
| XTM translator                                                                                                    |
| - Please choose - 🔻                                                                                                    |
| Select a translator.                                                                                                    |
| XTM project template                                                                                                    |
| none 🔻                                                                                                    |
| Select an XTM template for each project.                                                                                                    |
| Project mode                                                                                                    |
| () Single file - translation returned at the end of the project                                                                                                    |
| Multiple files - translation returned when each file is complete                                                                                                    |
| O Multiple files - translation returned when all files are complete                                                                                                    |
| Request multiple translations                                                                                                    |
| Here you can request a translation with multiple target languages in XTM, with one click. It works like a cart, but without forwarding or forcing the user to click "Continue" for each job. |
| Request translation Remove selected Empty cart                                                                                                    |

#### Requesting Translation from the Cart tab

- Enforce source language overwrites the content source language with the one chosen from the Source language dropdown field
- **Request translation into language/s** languages to translate content. Hold the Ctrl or Shift keys to select multiple languages.
- XTM Translator select your provider.
- **XTM project template** templates related to your customer (set in the translator) and global XTM client templates.
- Project mode mode of the project which is set during the job checkout. The options are:
  - Single file translation returned at the end of the project. All the job items which may be from various nodes are stored in one XML file and sent to XTM for translation. When this file has been completed it is returned to Drupal.
  - **Multiple files** translation returned when each file is complete. The content from each node is sent to XTM as a separate XML file. As soon as each file is complete it is returned to Drupal.
  - Multiple files translation returned when all files are complete. The content from each node is sent to XTM as a separate XML file. All the files must be completed before they are sent back to Drupal.

To send the selected items for translation in one go, click the 'Request multiple translations' button.

# 8. Translation Process and Status

Translation jobs are sent to XTM as SOAP requests. XTM sends an HTTP call-back to Drupal when the translation is complete. In some cases, it may be blocked and XTM cannot get access to the target host (e.g. by the HTTP Basic authentication). If that problem occurs, you will need to disable access authentication to the url: <a href="http://www.yourdomain.com/tmgmt\_xtm\_callback">www.yourdomain.com/tmgmt\_xtm\_callback</a>.

Once a translation job is properly created, it will go through some of the following states:

- Unprocessed a new translation job, has not been sent to XTM.
- In progress the job has been submitted to XTM and is awaiting translation.
- Rejected the translation job that has been rejected by XTM.
- Aborted the translation job that has been aborted in Drupal.
- Accepted the translation job that has been received from XTM and accepted in Drupal.
- Finished the translation job that has been received from XTM, accepted and the translation was saved in Drupal.

For job items, there are the following states:

- In progress the translation job item is active and awaiting translation.
- Aborted the translation job item has been aborted in Drupal.
- Needs review the translation job item has been received from XTM and needs to be reviewed.
- Inactive the item's source no longer exists or the item has not been submitted for translation yet
- Accepted the translation job item has been received from XTM, reviewed and accepted.

Translation status of individual jobs can be checked from the Jobs tab. When a job has an 'In progress' or 'Needs review' status, click the 'Check project status' button on the job's Manage view, to check the live project status in XTM.

| * PROVIDER INFORMATION                                                                                                    |
|----------------------------------------------------------------------------------------------------|
| Check for the project status in XTM. If the translation has been completed in XTM, but it is not available there, XTM translator will automatically retrieve the translation after clicking the button below. |
| The project status is in progress.                                                                                                    |
| Check project status                                                                                                    |

Project status under Translation > Jobs > Manage

# 9. Reviewing Translated Content

When the chosen translation provider is not configured to Auto accept finished translations (see the <u>Provider configuration</u> chapter), the job items need to be reviewed before publishing, these can be filtered by the 'Needs review' status on the Job items tab.

| ource<br>utomate and save tir | me Custom block (Basic bl                                                                     | ock) English                                                                                             | <b>Target language</b><br>Polish                                                              | <b>Last change</b><br>Fri, 03/03/2017 – 13:04                                                                             |     |  |  |
|-------------------------------|-----------------------------------------------------------------------------------------------|----------------------------------------------------------------------------------------------------|-----------------------------------------------------------------------------------------------|----------------------------------------------------------------------------------------------------|-----|--|--|
| <b>tate</b><br>eeds review    | <b>Job</b><br>Automate and save time                                                          | <b>Provider</b><br>Wojtek                                                                                |                                                                                               |                                                                                                    |     |  |  |
| BLOCK DESCRIPTIO              | DN .                                                                                          |                                                                                                    |                                                                                               |                                                                                                    |     |  |  |
| S                             | Source                                                                                        |                                                                                                    | Translation                                                                                   |                                                                                                    |     |  |  |
|                               | Automate and save time                                                                        | li.                                                                                                    | Automatyzuj i oszczędź czas                                                                   |                                                                                                    | (*) |  |  |
| BODY                          |                                                                                               |                                                                                                    |                                                                                               |                                                                                                    |     |  |  |
|                               | Source                                                                                        | slation. Create your<br>utomatically based on<br>rojects automatically from<br>anslate them with machine | lokalizacyjnych w pro<br>odbywa się w oparciu<br>Automatyczne urucha<br>treści, przetłumaczen | y y y y y y y y y y y y y y y y y y y                                                                                     |     |  |  |
| -                             | upon completion. Alternatively<br>Choose when to send conten<br>schedule, reducing administra | y build your own workflow.<br>t or plan an automatic                                                     | zakończeniu. Alternat<br>pracy. Wybierz czas v<br>zaplanowania harmor                         | ywnie zbudować własny przepływ<br>vysyłania zawartości lub<br>nogramu automatycznego, co<br>listrowania i oszczędza czas. |     |  |  |
|                               |                                                                                               | About text formats 🕜                                                                                     |                                                                                               | About text formats 🕜                                                                                                    |     |  |  |

You can accept individual item elements by clicking on the *icon* icon to the right of the element and click the 'Save' button to save the progress, or click 'Save as completed' to accept all item elements and publish.

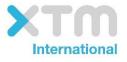

XTM International Ltd, PO Box 2167, Gerrards Cross, SL9 8XF, UK Tel.: +44 (0)1753 480479 email: sales@xtm-intl.com <u>http://www.xtm-intl.com</u>